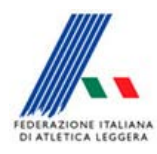

*Comitato Regionale Toscano Staff SIGMA Toscano Paolo Campailla* 

## *Istruzioni per accedere a SigmArea*

Accedere all'Area Sigma al seguente link

http://sigma.fidal.it/

Vi apparirà la seguente maschera

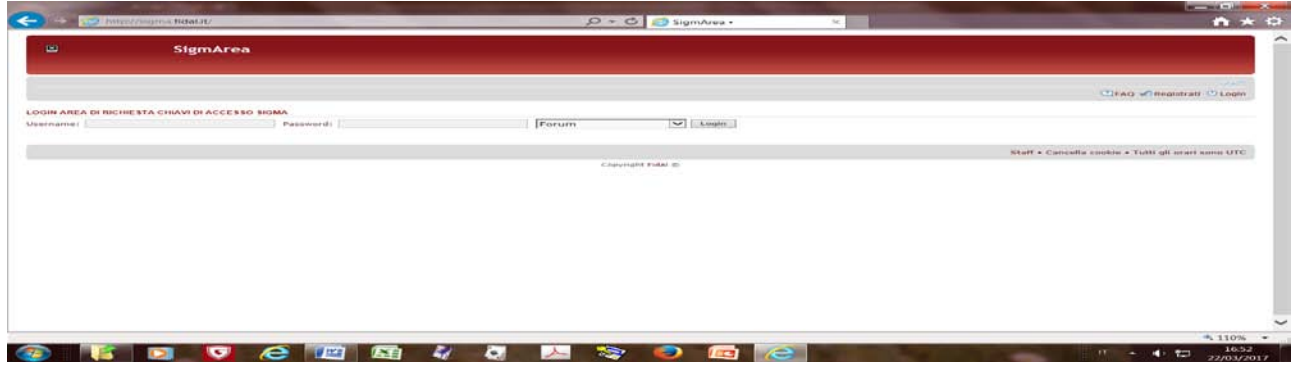

Cliccare su Login e vi apparirà la seguente maschera

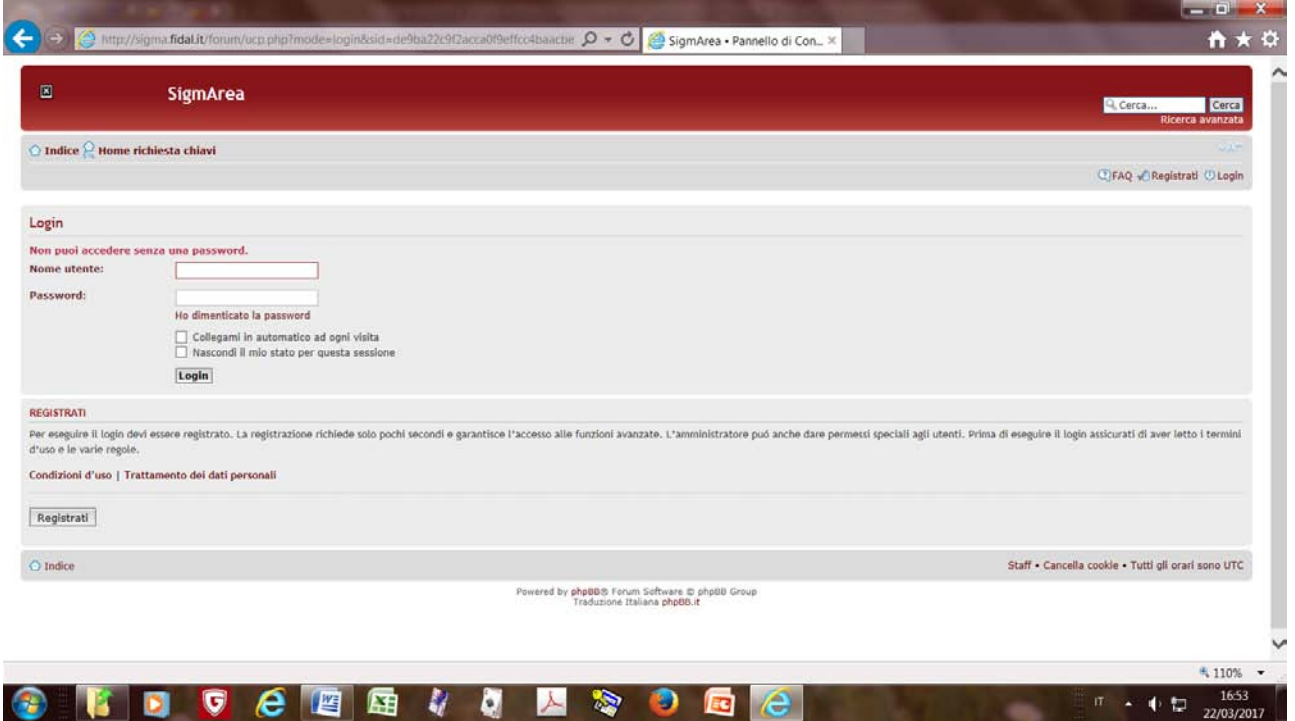

Quindi cliccare su registrati

## Accettare le condizioni e automaticament vi apparirà

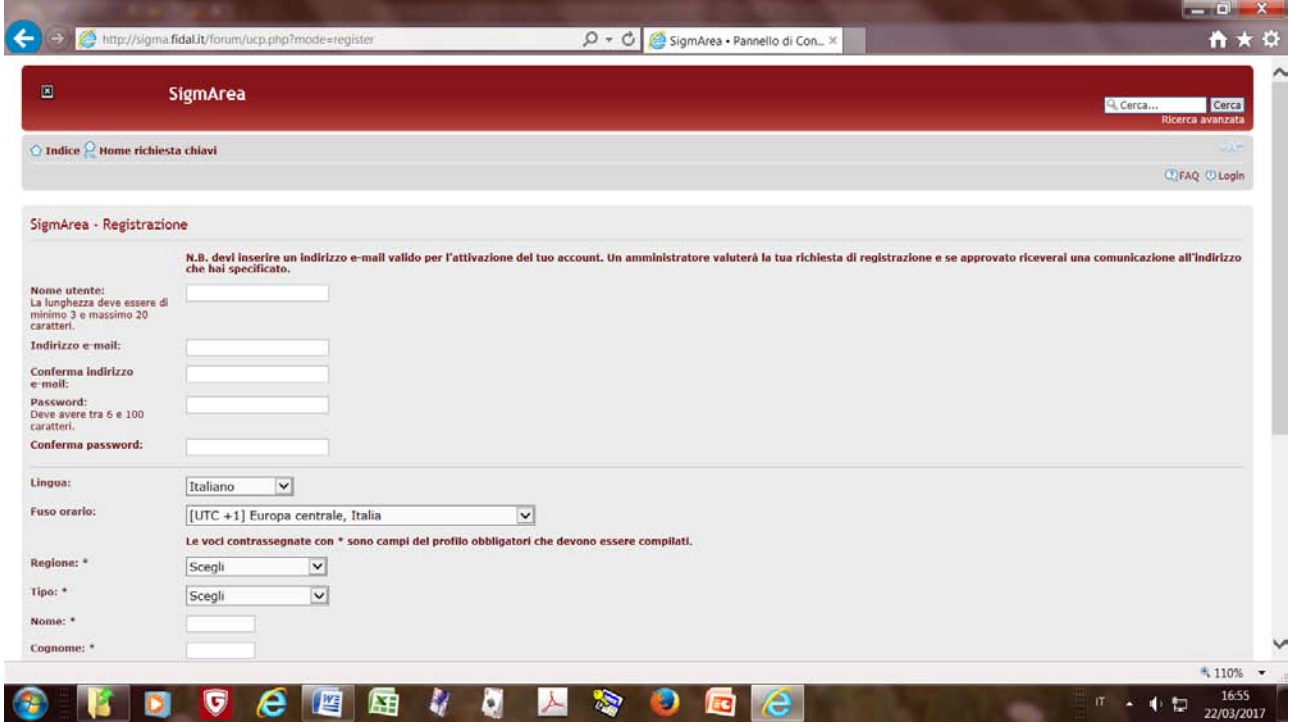

A questo punto compilare tutti i campi e inviare.

Da Roma vi invieranno la username e la password con la quale potete collegarvi e scaricare l'applicazione di SIGMA.

*Marzo 2017 Tamara Balestri*